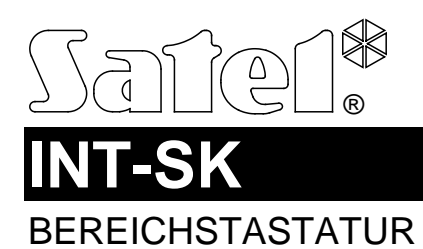

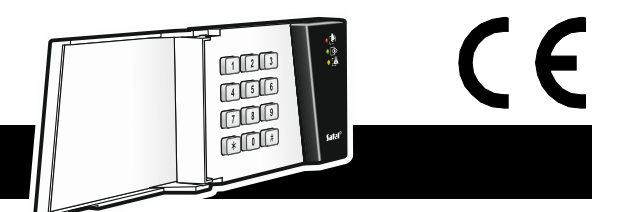

int-sk\_sii\_de 12/15

# **Kurze Installationsanleitung**

Vollständige Anleitung ist unter **www.satel.eu** zu finden.

### **Die Installation des Gerätes soll durch Elektrofachkräfte erfolgen.**

#### **Alle Anschlussarbeiten dürfen nur bei abgeschalteter Betriebsspannung durchgeführt werden.**

Die Bereichstastatur INT-SK erlaubt die Steuerung eines Bereichs des Alarmsystems und ermöglicht die Bedienung der Zutrittskontrolle. Sie ist mit den Alarmzentralen INTEGRA und INTEGRA Plus kompatibel.

Die Tastatur ist für die Montage in Innenräumen ausgelegt. Der Montageort soll für die Benutzer des Alarmsystems leicht zugänglich sein.

- 1. Öffnen Sie das Gehäuse der Tastatur.
- 2. Stellen Sie die Adresse der Tastatur ein (siehe: "Adresseinstellung").
- 3. Halten Sie das Gehäuseunterteil an die Wand und markieren Sie die Montageöffnungen.
- 4. Bohren Sie in der Wand Löcher für Montagedübeln.
- 5. Führen Sie die Kabel durch den Loch im Gehäuseunterteil.
- 6. Mit den Spreizdübeln und Schrauben fixieren Sie das Unterteil an die Wand.
- 7. Verbinden Sie die Klemmen CLK, DTA und COM mit entsprechenden Klemmen des Datenbusses der Alarmzentrale (siehe: Anleitung für den Errichter der Alarmzentrale). Es wird empfohlen, ein gerades Kabel ohne Abschirmung zu verwenden. Bei der Anwendung eines verdrillten Kabels beachten Sie, dass die Signale CLK (Uhr) und DTA (Daten) nicht in einem gedrillten Adernpaar liegen sollen. Die Leitungen müssen in einem Kabel geführt werden.
- 8. Soll die Tastatur einen elektromagnetischen Schloss oder einen anderen Aktor steuern, dann schließen Sie die Leitungen an die Klemmen NO in der Bereichstastatur (siehe: Abb. 1). Es wird nicht empfohlen, den Aktor aus derselben Quelle wie die Tastatur zu speisen.

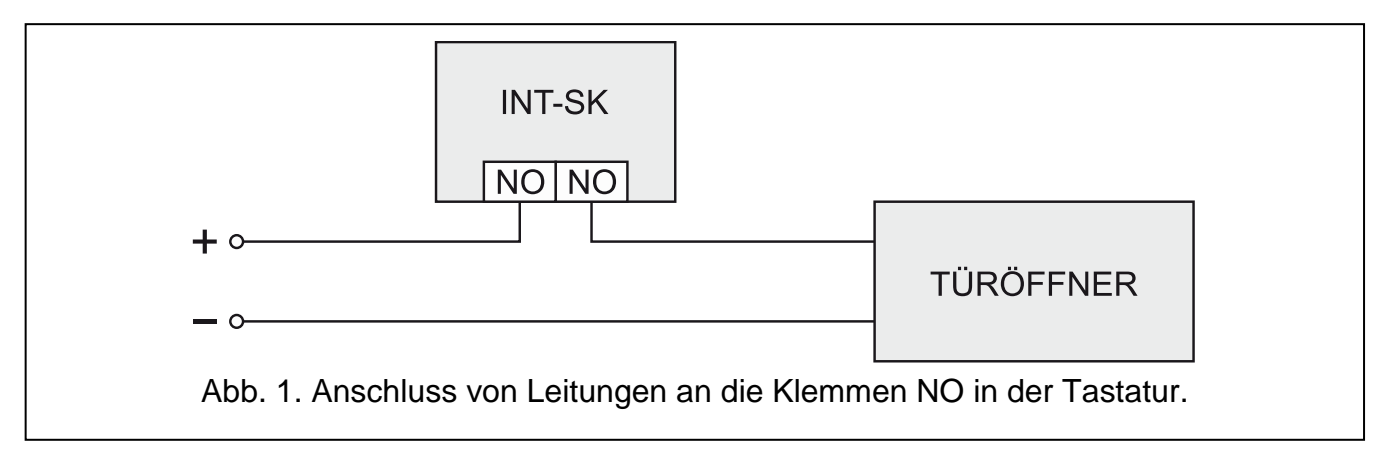

9. An die Klemmen IN und COM schließen Sie die Leitungen des Türsensors an. Soll der Türzustand nicht kontrolliert werden, dann verbinden Sie die Klemme IN mit der Klemme COM der Tastatur oder bei der Konfiguration der Tastatur programmieren Sie für den Parameter MAX. TÜRÖFFNUNGSZEIT den Wert 0.

- 10.Schließen Sie die Stromversorgungsleitungen an die Klemmen +12V und COM. an Die Tastatur kann direkt von der Alarmzentrale, von einem anderen Erweiterungsmodul mit Netzteil oder vom Netzteil gespeist werden.
- 11.Schließen Sie das Gehäuse.
- 12.Schalten Sie die Stromversorgung des Alarmsystems ein.
- 13.Rufen Sie in der Alarmzentrale die Funktion der Identifikation auf (siehe: Errichteranleitung für die Alarmzentrale). Die Tastatur wird als "INT-S/SK" identifiziert.

## **Adresseinstellung**

Zur Adresseinstellung dienen die DIP-Schalter 1-5. Jedem Schalter ist ein Zahlenwert zugewiesen. In der Position OFF beträgt der Wert 0. Die Zahlenwerte, die den auf ON eingestellten Schaltern zugewiesen sind, zeigt die Tabelle 1. Die Gesamtsumme der Zahlenwerte, die den Schaltern 1-5 zugewiesen sind, ist mit der im Modul eingestellten Adresse gleich. Die Adresse muss anders sein, als in anderen an den Datenbus der Alarmzentrale angeschlossenen Modulen.

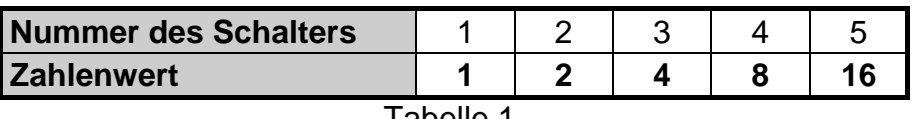

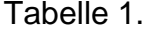

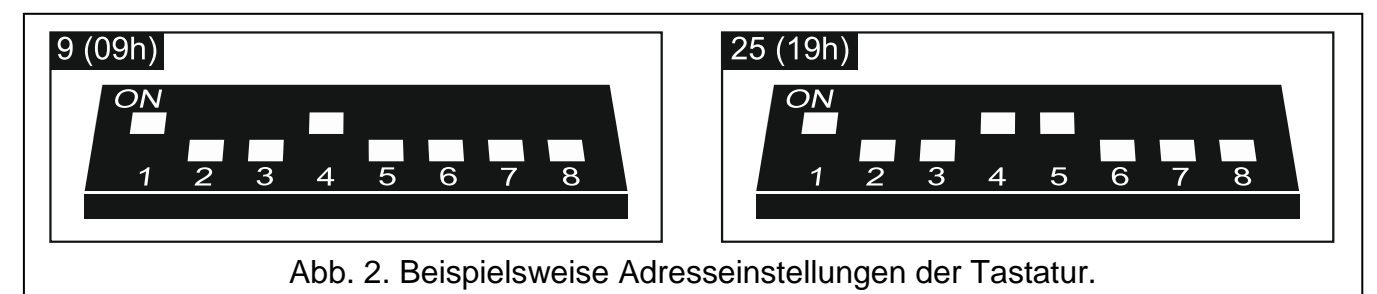

## **Beschreibung der Klemmen**

- **NO** Relaisausgang
- **IN** Eingang zur Kontrolle des Türschließzustandes (NC)
- **COM** Masse
- **+12V** Stromversorgungseingang
- **DTA** Daten (Datenbus)
- **CLK** Uhr (Datenbus)

**Die Konformitätserklärung finden Sie auf unserer Internetseite www.satel.eu/ce**